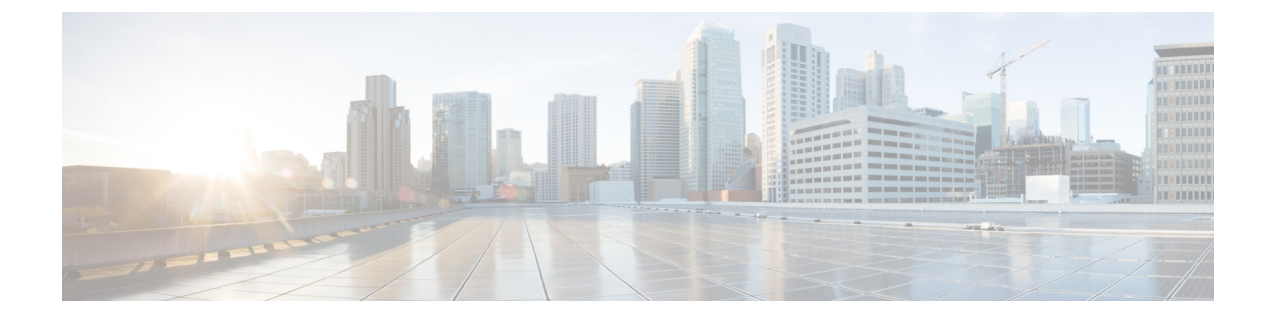

# 전화기 설정

- 전화기 [하드웨어](#page-0-0) 설치, 1 페이지
- 전화기 구성, 28 [페이지](#page-27-0)

# <span id="page-0-0"></span>전화기 하드웨어 설치

전화기를 사용하려면 배터리를 설치하고 충전해야 합니다. 배터리가 이미 전화기에 설치되어 있을 수 있거나 사용자가 직접 설치해야 할 수 있습니다.

전화기를 사용, 설치 또는 충전하기 전에 제품 [안전](w88x_b_wireless-8821-8821ex-user-guide_chapter10.pdf#nameddest=unique_47) 및 보안의 안전 정보를 읽어야 합니다.

지원되는 충전 방법 중 하나를 사용하여 배터리를 충전할 수 있습니다. 배터리가 충전되지 않은 경우 전화기를 설정하려면 배터리를 충전해야 합니다.

 $\bigwedge$ 

- Cisco 무선 IP 전화기 8821 및 Cisco 무선 IP 전화기 8821-EX에는 배터리함을 잠그는 다른 방법이 있 습니다. 전화기에 올바른 절차를 사용하십시오. 주의
	- Cisco 무선 IP 전화기 8821
		- Cisco 무선 IP 전화기 8821 [배터리](#page-0-1) 설치, 1 페이지
		- Cisco 무선 IP 전화기 8821 [배터리](#page-10-0) 교체, 11 페이지
	- Cisco 무선 IP 전화기 8821-EX
		- Cisco 무선 IP 전화기 [8821-EX](#page-5-0) 배터리 설치, 6 페이지
		- Cisco 무선 IP 전화기 [8821-EX](#page-15-0) 배터리 교체, 16 페이지

## <span id="page-0-1"></span>**Cisco** 무선 **IP** 전화기 **8821** 배터리 설치

Cisco 무선 IP 전화기 8821의 경우에만 이 작업을 사용하십시오. Cisco 무선 IP 전화기 8821-EX의 경 우 Cisco 무선 IP 전화기 [8821-EX](#page-5-0) 배터리 설치, 6 페이지의 내용을 참조하십시오.

IP54 준수는 전화기가 방진 및 방수됨을 의미합니다. 전화기는 완전 밀폐 상태로 출고됩니다. 배터리함을 열어야 하는 경우 먼지나 습기가 많은 환경을 피하십시오. 배터리함으로 먼지나 수분이 들어가지 않도록 배터리 덮개를 완전히 닫아야 합니다.

- 
- 먼지, 오일 또는 기타 제품이 배터리함 덮개의 개스킷을 손상시켜 밀폐력을 떨어뜨릴 수 있습니다. 배터리를 교체할 때마다 개스킷의 손상을 점검하십시오. 개스킷이 손상되면 교체 덮개를 주문할 수 있습니다. 참고

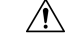

주의 도구를 사용해 덮개를 무리하게 열지 마십시오.

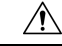

- 전화기 수명과 기능이 저하되는 원인: 주의
	- 배터리를 올바르지 않게 설치한 경우
	- 배터리 덮개가 적절하게 닫히지 않은 경우
	- 배터리 덮개의 고무 개스킷이 부적절하게 유지 관리된 경우
	- 배터리 덮개의 고무 개스킷이 손상된 경우
	- 전화기가 자주 딱딱한 표면에 떨어진 경우

프로시저

단계 **1** 배터리함의 덮개를 분리합니다.

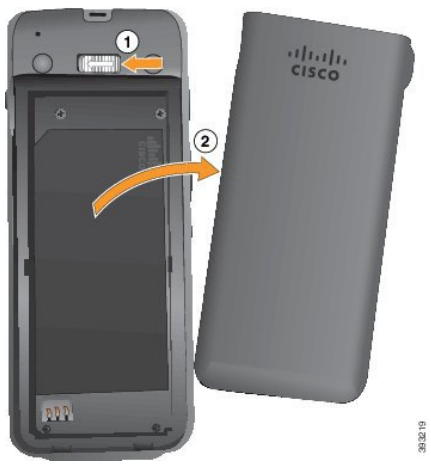

a) 잠금 걸쇠를 왼쪽으로 밀어 누른 상태로 덮개를 해제합니다.

b) 덮개 측면에 있는 탭을 사용하여 덮개 상단을 들어 올리고 덮개를 들어 올려 하단 탭을 잠금 해제 합니다.

단계 **2** 배터리를 설치합니다.

주의 배터리를 배터리함에 잘못 설치하면 배터리와 배터리함이 손상됩니다.

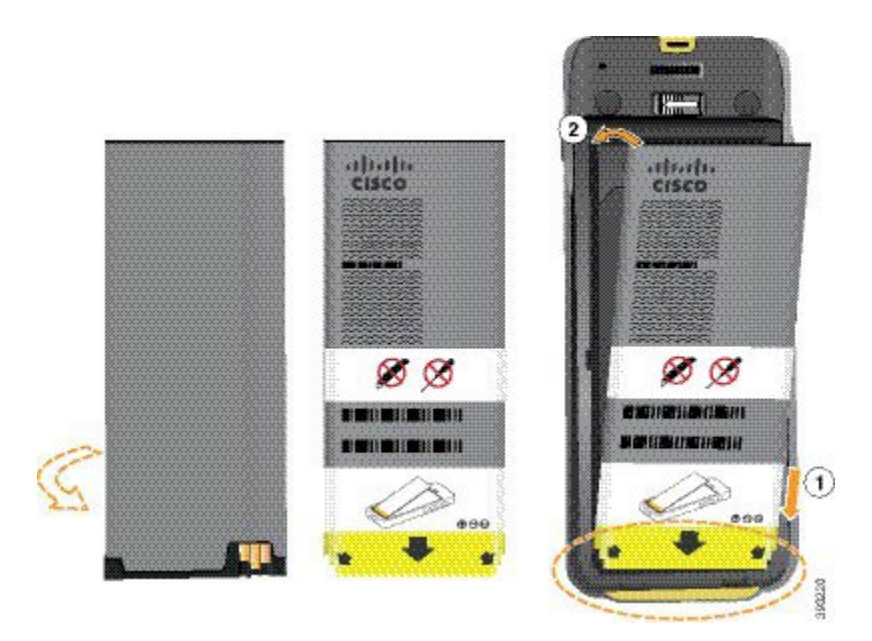

배터리에는 배터리함의 접촉부와 연결해야 하는 금속 접촉부가 있습니다. 또한 배터리 아래쪽에는 화살표가 있고, 위쪽에는 Cisco 로고가 있습니다.

배터리를 올바르게 삽입하면 로고와 화살표가 보입니다. 화살표는 전화기 바닥의 커넥터를 향하며 로고는 잠금 걸쇠와 가까운 위치에 있습니다.

배터리함의 아래쪽 모서리에는 작은 탭이 있습니다. 배터리를 이러한 탭 아래로 밀어넣어야 합니다. 다음 그림은 배터리가 없는 상태와 올바르게 설치한 상태의 배터리함을 보여줍니다.

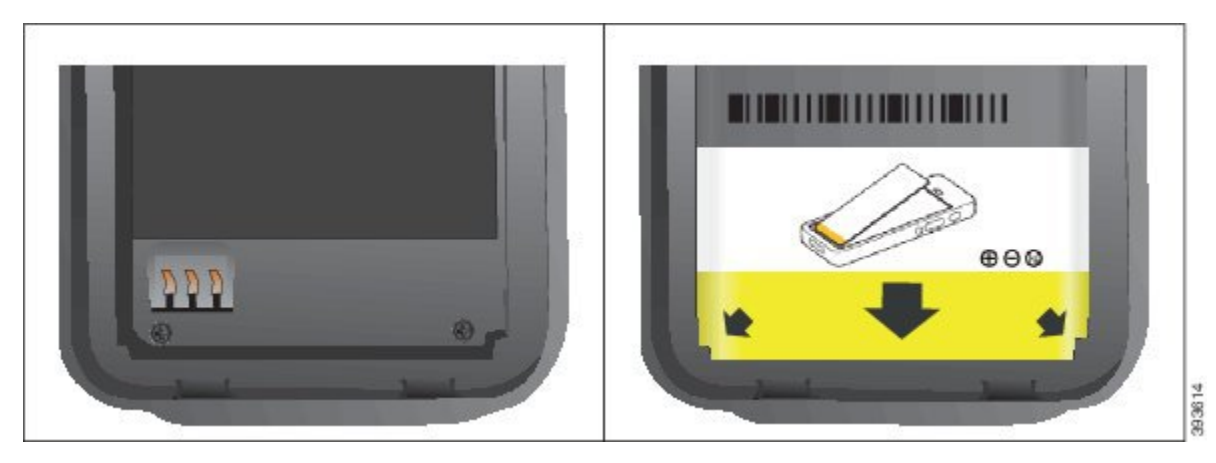

a) 배터리의 아래쪽 가장자리가 배터리함 아래쪽과 가까워지도록 배터리를 잡습니다. 전화기의 금 속 접촉부와 배터리가 서로 마주 보는지 확인합니다. 배터리에서 Cisco 로고는 잠금 걸쇠와 가까 워야 하고 화살표는 전화기 바닥과 가까워야 합니다.

- 주의 배터리를 무리하게 배터리함으로 밀어넣으면 배터리함과 배터리가 손상됩니다.
- b) 배터리 아래쪽을 배터리함 아래쪽의 탭 밑으로 밀어 넣습니다.
- c) 배터리가 제자리에 들어갈 때까지 배터리를 배터리함에 눌러 넣습니다.

다음 그림은 제대로 설치된 배터리를 보여줍니다.

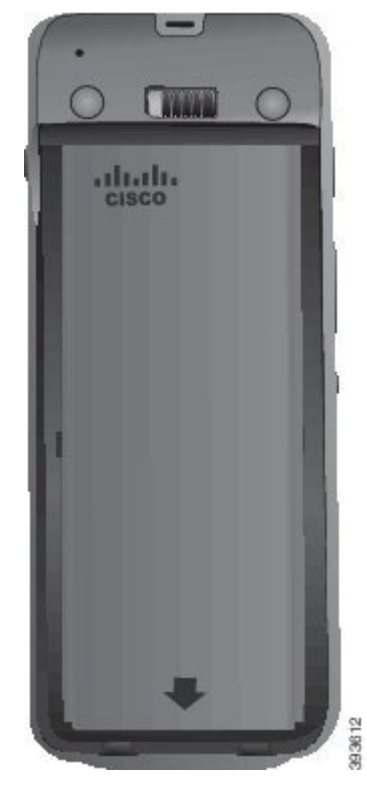

- d) 배터리에 가벼운 플라스틱 당김 탭이 있는 경우 배터리 위로 탭을 접습니다.
- 단계 **3** 배터리함 덮개의 안쪽에 있는 개스킷을 점검하고 필요한 경우 물에 적신 천으로 청소합니다.
	- 오일 또는 알코올 기반 세정제를 개스킷에 사용하지 마십시오. 이러한 세정제는 개스킷을 손상시키고 전화기 보증을 무효화시킵니다. 주의

단계 **4** 배터리함에 덮개를 다시 씌웁니다.

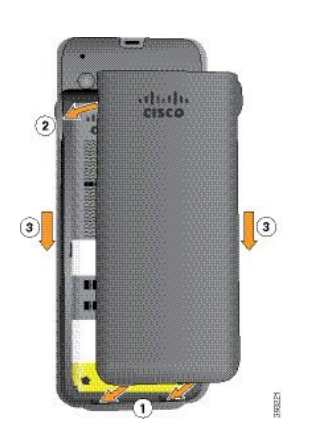

- 배터리 덮개를 닫을 때는 완전히 닫혔는지 확인합니다. 그렇지 않으면 먼지 및 물이 배터리 함에 들어갈 수 있습니다. 주의
- a) 덮개 하단의 탭을 전화기의 톱니 모양에 맞춥니다.

탭을 전화기로 밀어 넣습니다.

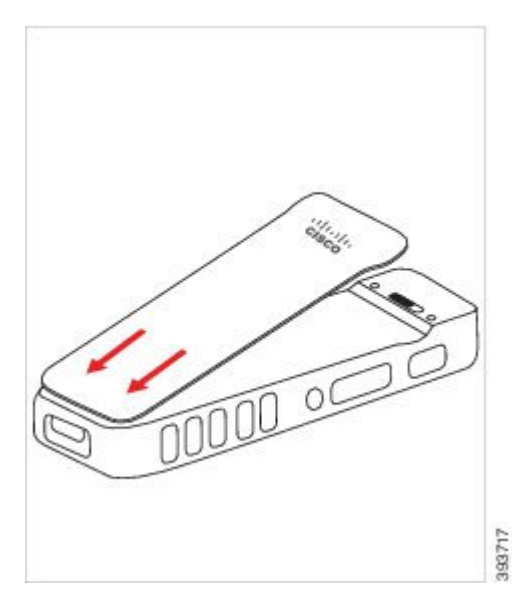

b) 덮개가 딸각 소리를 내며 제자리에 끼워질 때까지 덮개를 전화기 쪽으로 단단히 누릅니다. 덮개 양옆의 위쪽, 중간 및 아래쪽의 누릅니다.

덮개를 단단히 누릅니다.

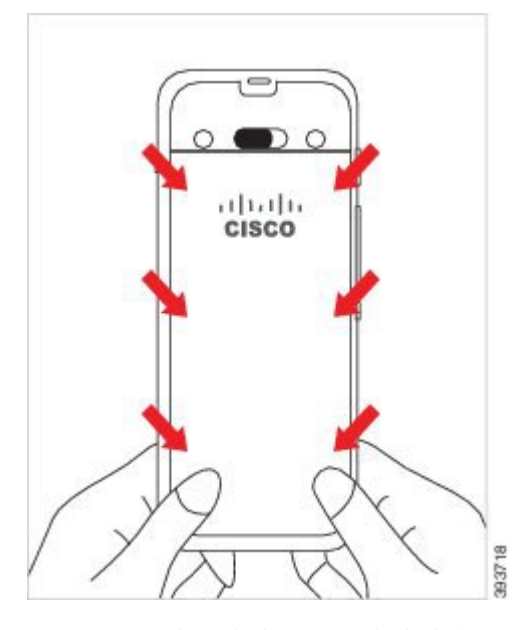

- 덮개를 강제로 누르지 마십시오. 덮개가 부드럽게 고정되지 않으면 덮개를 제거한 후 배 터리가 올바르게 삽입되어 있는지 확인합니다. 주의
- c) 덮개의 네 측면을 따라 덮개가 전화기와 같은 높이인지 확인하고, 잠금 장치를 오른쪽으로 밀어 넣어 덮개를 고정합니다.
	- 참고 덮개가 상단과 같은 높이가 아니면 래치와 Cisco 로고 사이의 덮개를 누릅니다.

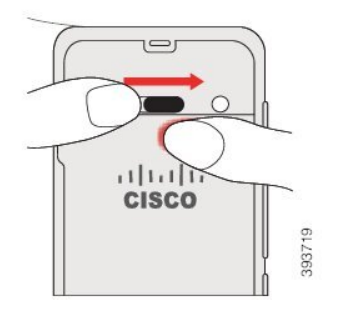

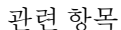

손상된 [배터리](#page-22-0) 식별, 23 페이지

## <span id="page-5-0"></span>**Cisco** 무선 **IP** 전화기 **8821-EX** 배터리 설치

Cisco 무선 IP 전화기 8821-EX의 경우에만 이 작업을 사용하십시오. Cisco 무선 IP 전화기 8821의 경 우 Cisco 무선 IP [전화기](#page-0-1) 8821 배터리 설치, 1 페이지의 내용을 참조하십시오.

IP67 준수는 전화기가 방진 및 방수됨을 의미합니다. 전화기는 완전 밀폐 상태로 출고됩니다.

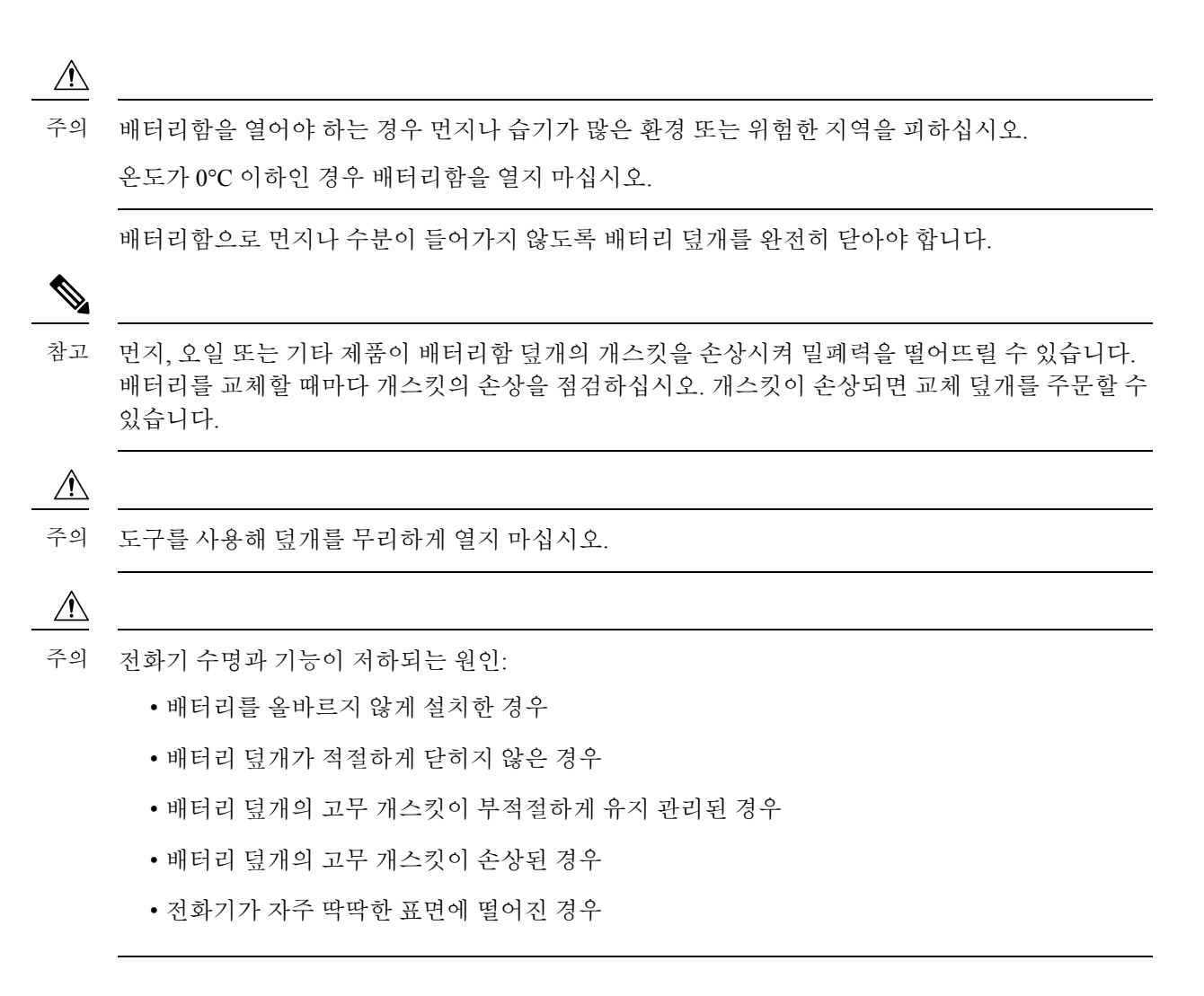

프로시저

단계 **1** 동전을 사용하여 배터리 덮개를 풀고 배터리함에서 덮개를 분리합니다.

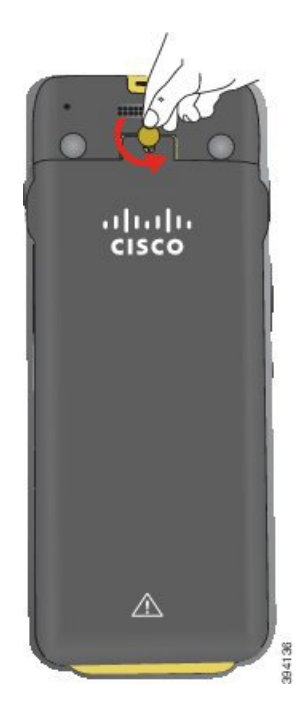

- 배터리함 도어를 풀거나 전화기에서 배터리 도어를 떼어낼 때 날카로운 물체를 사용하지 마십시오. 주의
- a) 동전을 사용하여 나사를 돌리고 배터리함을 잠금 해제하십시오. 나사는 덮개에 남아 있습니다.
- b) 손가락으로 한 번에 한 모서리씩 배터리함의 덮개를 들어올려 분리합니다.

단계 **2** 배터리를 설치합니다.

주의 배터리를 배터리함에 잘못 설치하면 배터리와 배터리함이 손상됩니다.

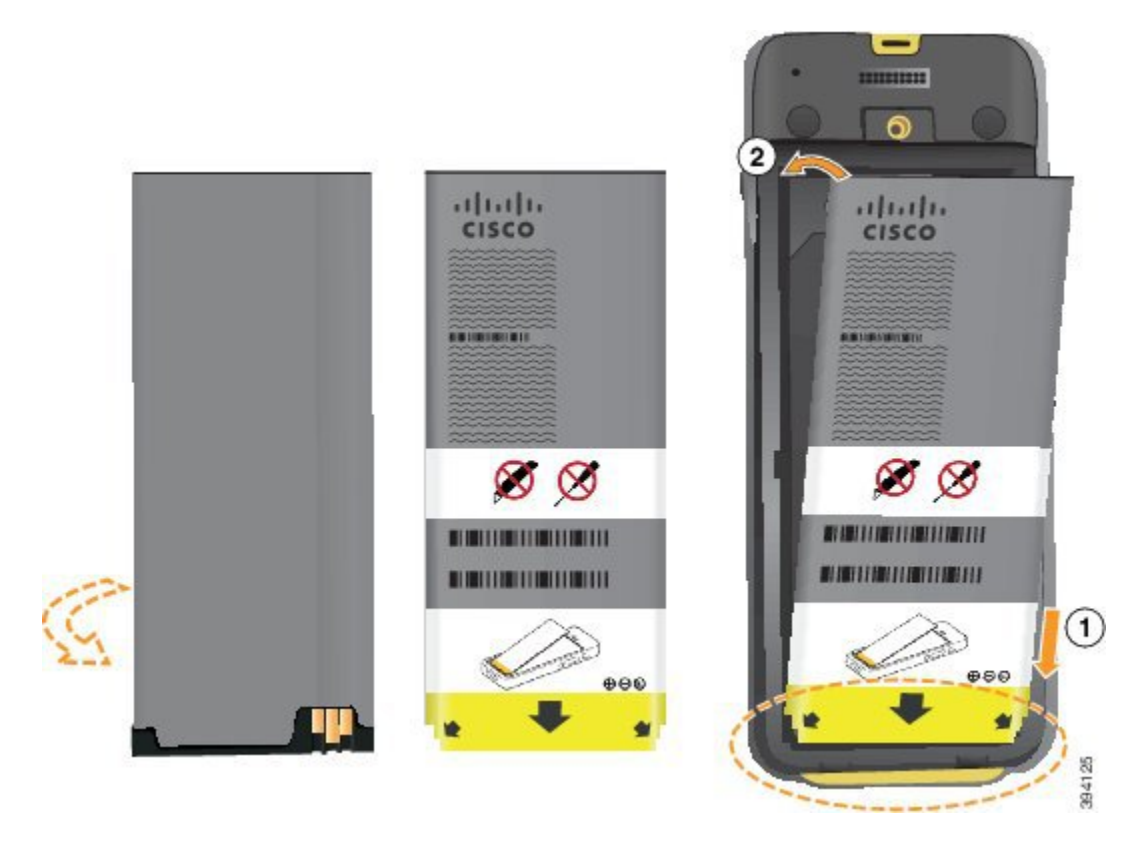

배터리에는 배터리함의 접촉부와 연결해야 하는 금속 접촉부가 있습니다. 또한 배터리 아래쪽에는 화살표가 있고, 위쪽에는 Cisco 로고가 있습니다.

배터리를 올바르게 삽입하면 로고와 화살표가 보입니다. 화살표는 전화기 바닥의 커넥터를 향하며 로고는 잠금 걸쇠와 가까운 위치에 있습니다.

배터리함의 아래쪽 모서리에는 작은 탭이 있습니다. 배터리를 이러한 탭 아래로 밀어넣어야 합니다. 다음 그림은 배터리가 없는 상태와 올바르게 설치한 상태의 배터리함을 보여줍니다.

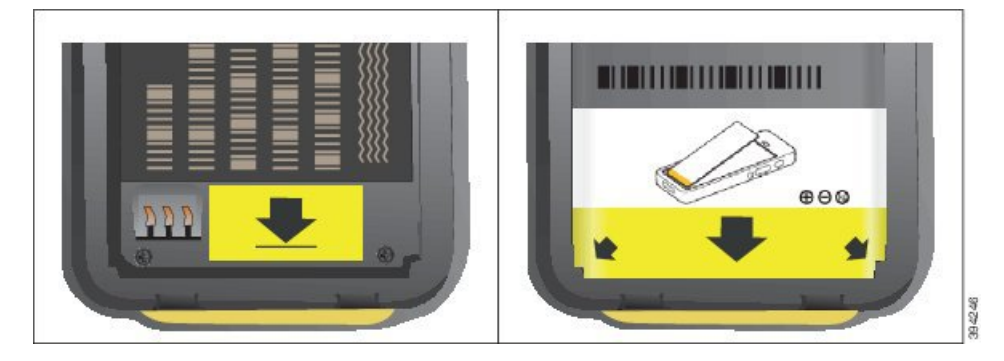

- a) 배터리의 아래쪽 가장자리가 배터리함 아래쪽과 가까워지도록 배터리를 잡습니다. 전화기의 금 속 접촉부와 배터리가 서로 마주 보는지 확인합니다. 배터리에서 Cisco 로고는 잠금 걸쇠와 가까 워야 하고 화살표는 전화기 바닥과 가까워야 합니다.
	- 주의 배터리를 무리하게 배터리함으로 밀어넣으면 배터리함과 배터리가 손상됩니다.
- b) 배터리 아래쪽을 배터리함 아래쪽의 탭 밑으로 밀어 넣습니다.
- c) 배터리가 제자리에 잠겨질 때까지 배터리를 배터리함에 눌러 넣습니다. 배터리가 배터리함에서 평평한지 확인합니다.
- d) 배터리에 가벼운 플라스틱 당김 탭이 있는 경우 배터리 위로 탭을 접습니다.
- 단계 **3** 배터리함 덮개의 안쪽에 있는 개스킷을 점검하고 필요한 경우 물에 적신 천으로 청소합니다.
	- 오일 또는 알코올 기반 세정제를 개스킷에 사용하지 마십시오. 이러한 세정제는 개스킷을 손상시키고 전화기 보증을 무효화시킵니다. 주의

단계 **4** 배터리함에 덮개를 다시 씌웁니다.

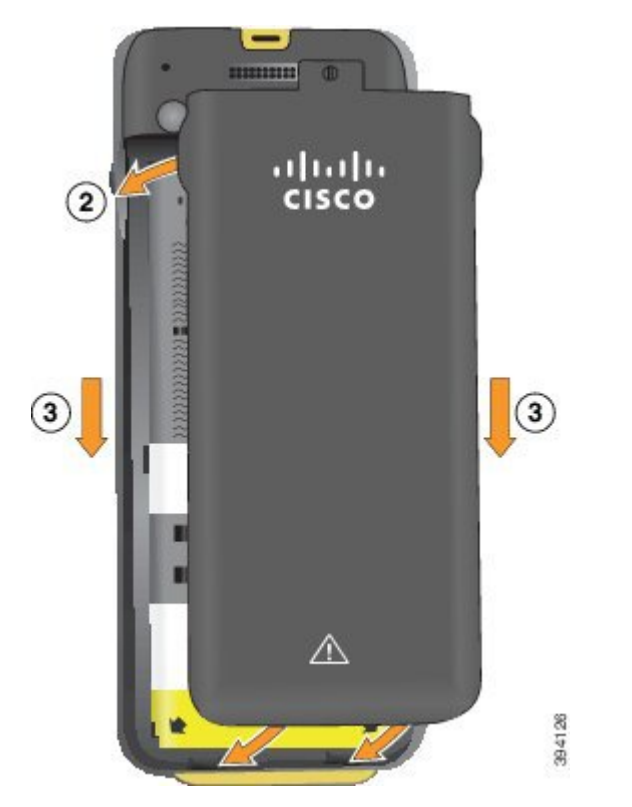

- 배터리 덮개를 닫을 때는 완전히 닫혔는지 확인합니다. 그렇지 않으면 먼지 및 물이 배터리 함에 들어갈 수 있습니다. 주의
- a) 덮개 하단의 탭을 전화기의 톱니 모양에 맞춥니다.

탭을 전화기로 밀어 넣습니다.

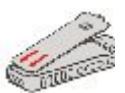

b) 덮개가 딸각 소리를 내며 제자리에 끼워질 때까지 덮개를 전화기 쪽으로 단단히 누릅니다. 덮개 양옆의 위쪽, 중간 및 아래쪽의 누릅니다.

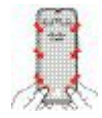

- 덮개를 강제로 아래로 내리지 마십시오. 덮개가 부드럽게 고정되지 않으면 덮개를 제거 한 후 배터리가 올바르게 삽입되어 있는지 확인합니다. 주의
- c) 덮개가 전화기와 같은 높이인지 확인하고, 동전을 사용하여 덮개를 고정합니다. 나사는 꼭 맞아 야 합니다. 너무 꽉 조이지 마십시오.

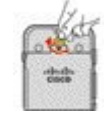

관련 항목

[손상된](#page-22-0) 배터리 식별, 23 페이지

## <span id="page-10-0"></span>**Cisco** 무선 **IP** 전화기 **8821** 배터리 교체

Cisco 무선 IP 전화기 8821의 경우에만 이 작업을 사용하십시오. Cisco 무선 IP 전화기 8821-EX의 경 우 Cisco 무선 IP 전화기 [8821-EX](#page-15-0) 배터리 교체, 16 페이지의 내용을 참조하십시오.

예비 배터리가 있는 경우 소진된 배터리를 충전된 배터리로 교체할 수 있습니다.

IP54 준수는 전화기가 방진 및 방수됨을 의미합니다. 전화기는 완전 밀폐 상태로 출고됩니다.

배터리함을 열어야 하는 경우 먼지나 습기가 많은 환경을 피하십시오.

배터리함으로 먼지나 수분이 들어가지 않도록 배터리 덮개를 완전히 닫아야 합니다.

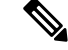

먼지, 오일 또는 기타 제품이 배터리함 덮개의 개스킷을 손상시켜 밀폐력을 떨어뜨릴 수 있습니다. 배터리를 교체할 때마다 개스킷의 손상을 점검하십시오. 개스킷이 손상되면 교체 덮개를 주문할 수 있습니다. 참고

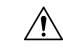

주의 도구를 사용해 무리하게 덮개를 열거나 배터리를 빼내지 마십시오.

- $\triangle$
- 전화기 수명과 기능이 저하되는 원인: 주의
	- 배터리를 올바르지 않게 설치한 경우
	- 배터리 덮개가 적절하게 닫히지 않은 경우
	- 배터리 덮개의 고무 개스킷이 부적절하게 유지 관리된 경우
	- 배터리 덮개의 고무 개스킷이 손상된 경우
	- 전화기가 자주 딱딱한 표면에 떨어진 경우

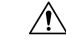

배터리의 예상 수명 주기는 2년입니다. 평균 사용량을 기준으로, 이는 약 500 요금에 해당합니다. 배 터리에 인쇄된 날짜를 확인하여 배터리의 사용 기간을 계산할 수 있습니다. 배터리 수명이 다하면 교 체할 것을 권장합니다. 주의

프로시저

단계 **1** 배터리함의 덮개를 분리합니다.

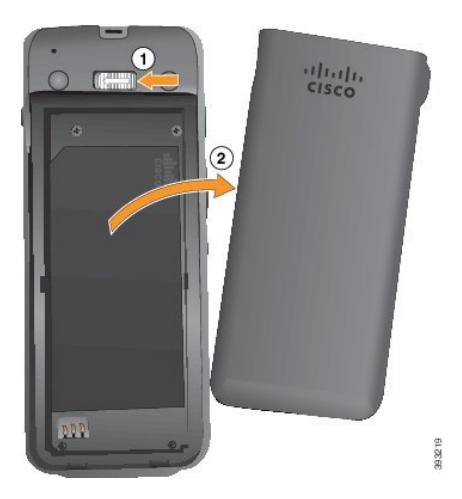

- a) 잠금 걸쇠를 왼쪽으로 밀어 누른 상태로 덮개를 해제합니다.
- b) 덮개 측면에 있는 탭을 사용하여 덮개 상단을 들어 올리고 덮개를 들어 올려 하단 탭을 잠금 해제 합니다.

단계 **2** 다음 작업 중 하나를 수행합니다.

- 배터리에 당김 탭이 있는 경우 전화기에서 탭을 당겨 빼냅니다.
- 배터리에 당김 탭이 없는 경우 화면을 손바닥으로 향하게 하여 한 손으로 전화기를 잡습니다. 다 른 손으로 전화기의 뒷면을 감쌉니다. 배터리가 손으로 떨어지도록 전화기를 흔듭니다.

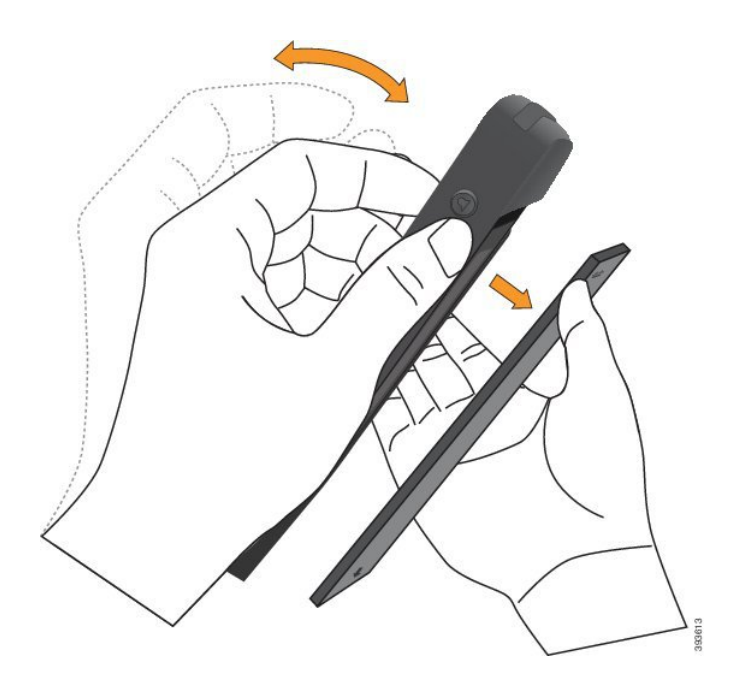

- 단계 **3** 배터리를 설치합니다.
	- 주의 배터리를 배터리함에 잘못 설치하면 배터리와 배터리함이 손상됩니다.

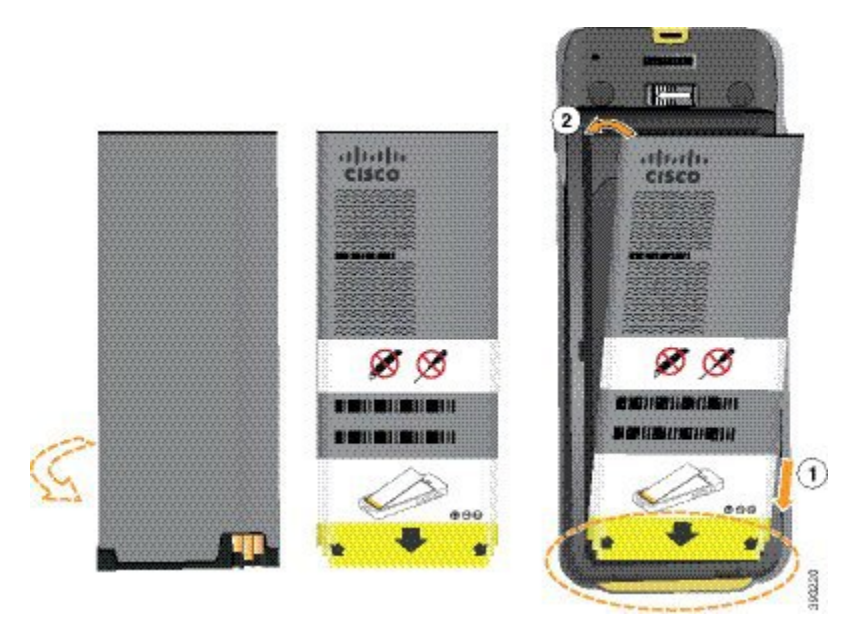

배터리에는 배터리함의 접촉부와 연결해야 하는 금속 접촉부가 있습니다. 또한 배터리 아래쪽에는 화살표가 있고, 위쪽에는 Cisco 로고가 있습니다.

배터리를 올바르게 삽입하면 로고와 화살표가 보입니다. 화살표는 전화기 바닥의 커넥터를 향하며 로고는 잠금 걸쇠와 가까운 위치에 있습니다.

배터리함의 아래쪽 모서리에는 작은 탭이 있습니다. 배터리를 이러한 탭 아래로 밀어넣어야 합니다. 다음 그림은 배터리가 없는 상태와 올바르게 설치한 상태의 배터리함을 보여줍니다.

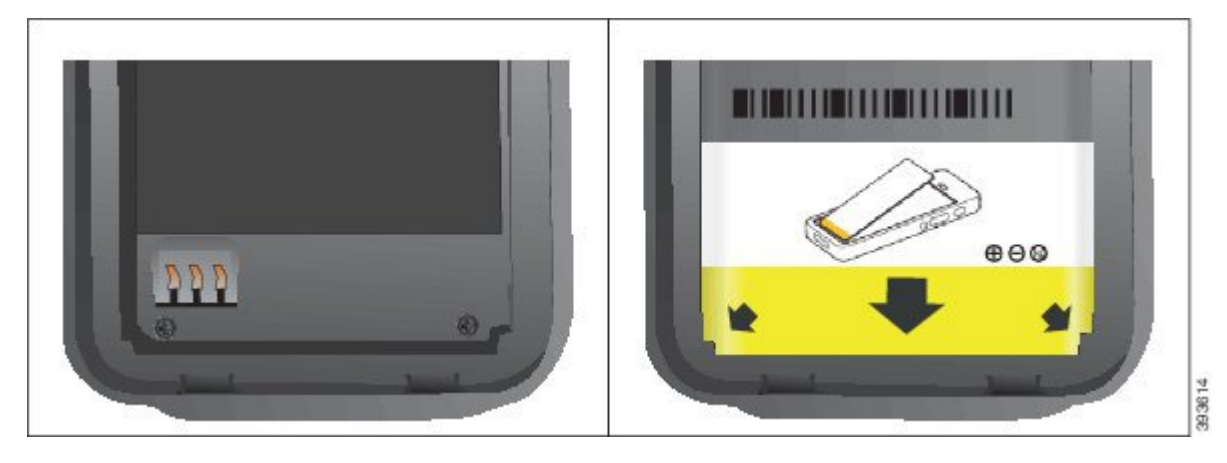

a) 배터리의 아래쪽 가장자리가 배터리함 아래쪽과 가까워지도록 배터리를 잡습니다. 전화기의 금 속 접촉부와 배터리가 서로 마주 보는지 확인합니다. 배터리에서 Cisco 로고는 잠금 걸쇠와 가까 워야 하고 화살표는 전화기 바닥과 가까워야 합니다.

주의 배터리를 무리하게 배터리함으로 밀어넣으면 배터리함과 배터리가 손상됩니다.

- b) 배터리 아래쪽을 배터리함 아래쪽의 탭 밑으로 밀어 넣습니다.
- c) 배터리가 제자리에 들어갈 때까지 배터리를 배터리함에 눌러 넣습니다.

다음 그림은 제대로 설치된 배터리를 보여줍니다.

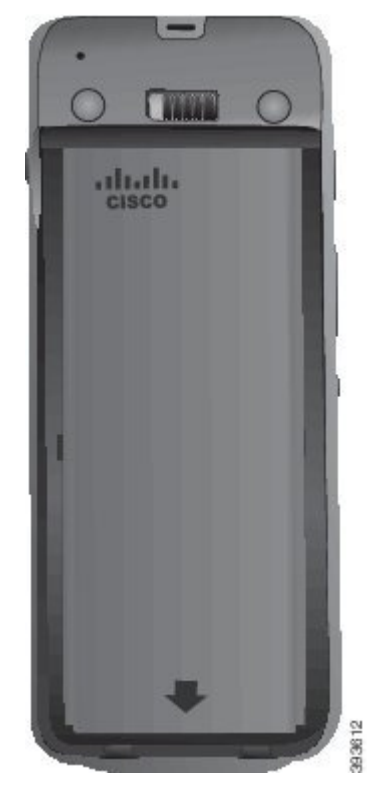

d) 배터리에 가벼운 플라스틱 당김 탭이 있는 경우 배터리 위로 탭을 접습니다.

- 단계 **4** 배터리함 덮개의 안쪽에 있는 개스킷을 점검하고 필요한 경우 물에 적신 천으로 청소합니다.
	- 오일 또는 알코올 기반 세정제를 개스킷에 사용하지 마십시오. 이러한 세정제는 개스킷을 손상시키고 전화기 보증을 무효화시킵니다. 주의

단계 **5** 배터리함에 덮개를 다시 씌웁니다.

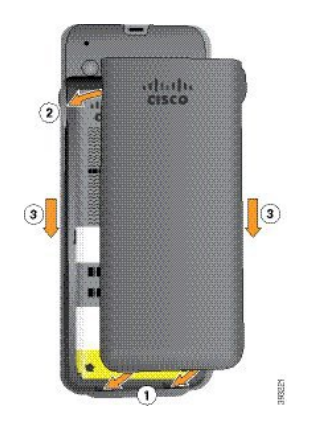

- 배터리 덮개를 닫을 때는 완전히 닫혔는지 확인합니다. 그렇지 않으면 먼지 및 물이 배터리 함에 들어갈 수 있습니다. 주의
- a) 덮개 하단의 탭을 전화기의 톱니 모양에 맞춥니다.

탭을 전화기로 밀어 넣습니다.

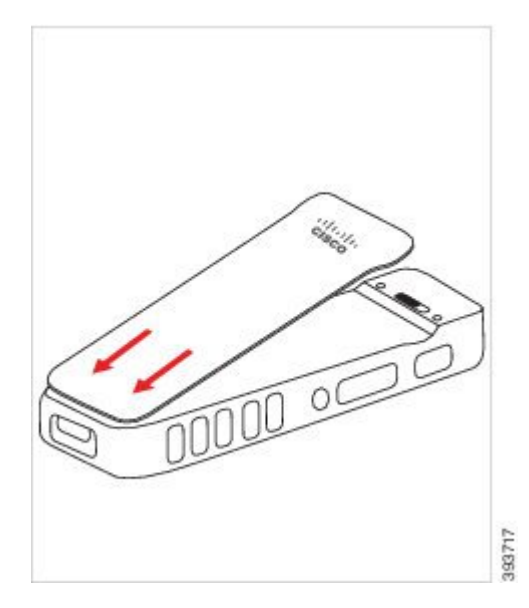

b) 덮개가 딸각 소리를 내며 제자리에 끼워질 때까지 덮개를 전화기 쪽으로 단단히 누릅니다. 덮개 양옆의 위쪽, 중간 및 아래쪽의 누릅니다.

덮개를 단단히 누릅니다.

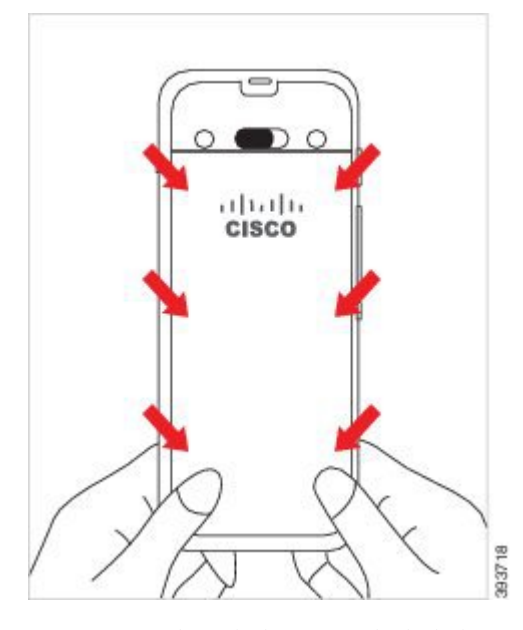

- 덮개를 강제로 누르지 마십시오. 덮개가 부드럽게 고정되지 않으면 덮개를 제거한 후 배 터리가 올바르게 삽입되어 있는지 확인합니다. 주의
- c) 덮개의 네 측면을 따라 덮개가 전화기와 같은 높이인지 확인하고, 잠금 장치를 오른쪽으로 밀어 넣어 덮개를 고정합니다.
	- 참고 덮개가 상단과 같은 높이가 아니면 래치와 Cisco 로고 사이의 덮개를 누릅니다.

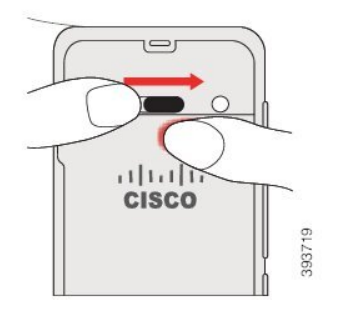

관련 항목

손상된 [배터리](#page-22-0) 식별, 23 페이지

## <span id="page-15-0"></span>**Cisco** 무선 **IP** 전화기 **8821-EX** 배터리 교체

Cisco 무선 IP 전화기 8821-EX의 경우에만 이 작업을 사용하십시오. Cisco 무선 IP 전화기 8821의 경 우 Cisco 무선 IP [전화기](#page-10-0) 8821 배터리 교체, 11 페이지의 내용을 참조하십시오.

예비 배터리가 있는 경우 소진된 배터리를 충전된 배터리로 교체할 수 있습니다.

IP67 준수는 전화기가 방진 및 방수됨을 의미합니다. 전화기는 완전 밀폐 상태로 출고됩니다.

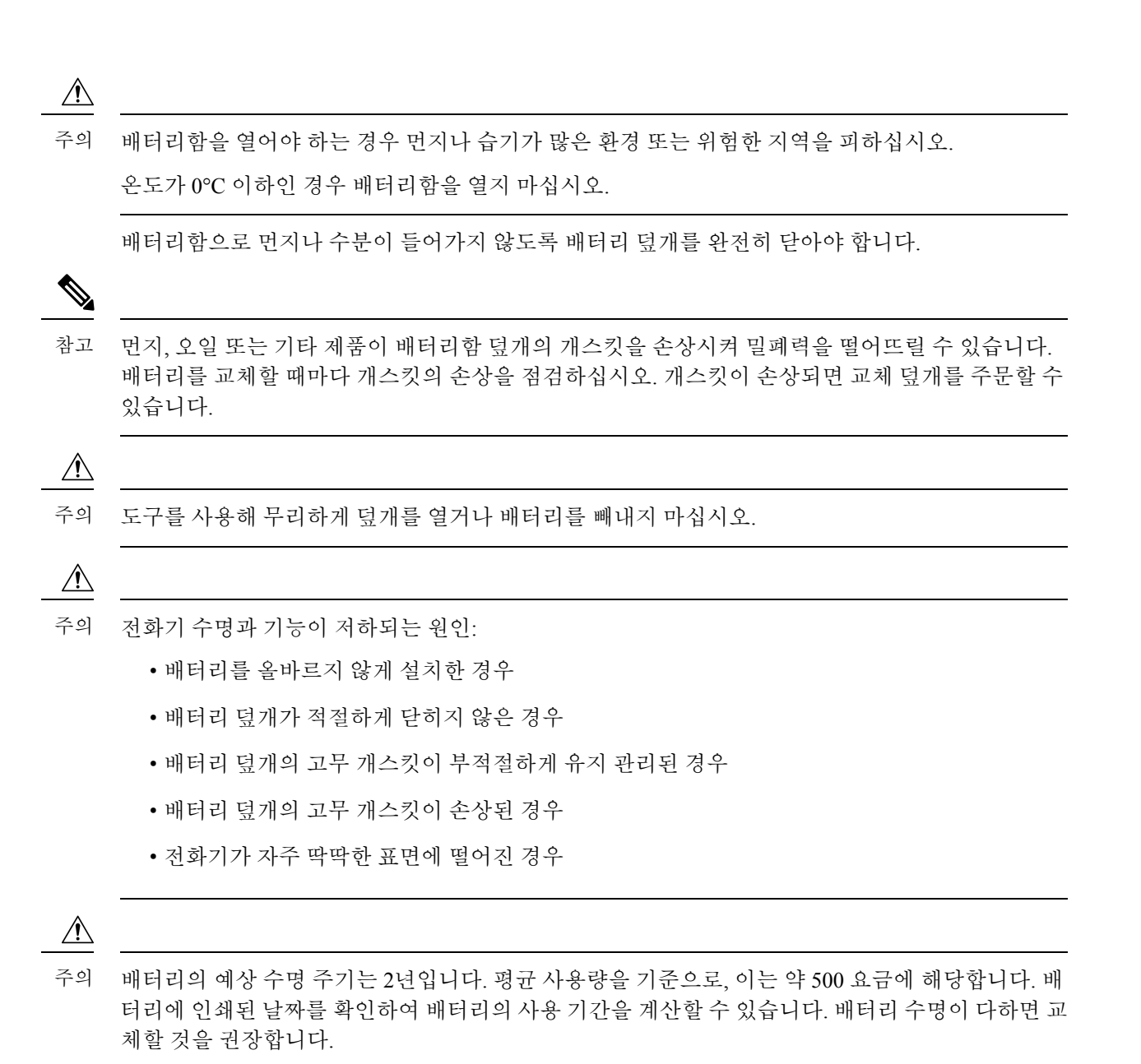

프로시저

단계 **1** 동전을 사용하여 배터리 덮개를 풀고 배터리함에서 덮개를 분리합니다.

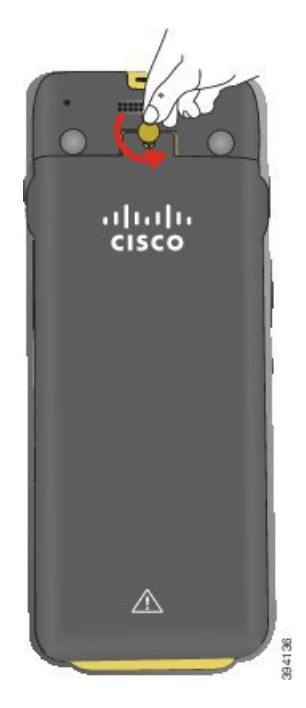

- 배터리함 도어를 풀거나 전화기에서 배터리 도어를 떼어낼 때 날카로운 물체를 사용하지 마십시오. 주의
- a) 동전을 사용하여 나사를 돌리고 배터리함을 잠금 해제하십시오. 나사는 덮개에 남아 있습니다.
- b) 손가락으로 한 번에 한 모서리씩 배터리함의 덮개를 들어올려 분리합니다.

단계 **2** 다음 작업 중 하나를 수행합니다.

- 배터리에 당김 탭이 있는 경우 전화기에서 탭을 당겨 빼냅니다.
- 배터리에 당김 탭이 없는 경우 화면을 손바닥으로 향하게 하여 한 손으로 전화기를 잡습니다. 다 른 손으로 전화기의 뒷면을 감쌉니다. 배터리가 손으로 떨어지도록 전화기를 흔듭니다.

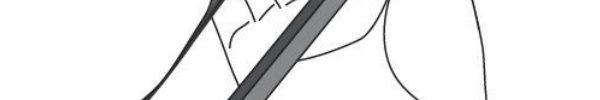

- 단계 **3** 배터리를 설치합니다.
	- 주의 배터리를 배터리함에 잘못 설치하면 배터리와 배터리함이 손상됩니다.

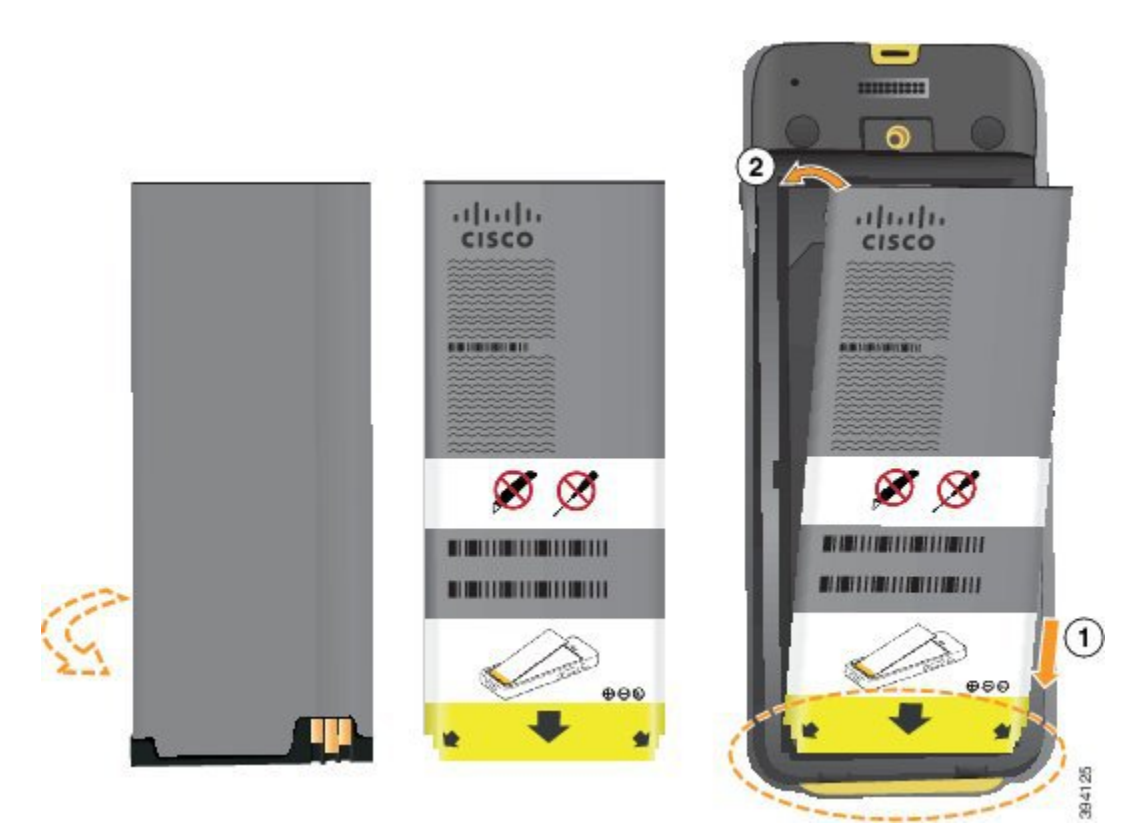

배터리에는 배터리함의 접촉부와 연결해야 하는 금속 접촉부가 있습니다. 또한 배터리 아래쪽에는 화살표가 있고, 위쪽에는 Cisco 로고가 있습니다.

배터리를 올바르게 삽입하면 로고와 화살표가 보입니다. 화살표는 전화기 바닥의 커넥터를 향하며 로고는 잠금 걸쇠와 가까운 위치에 있습니다.

배터리함의 아래쪽 모서리에는 작은 탭이 있습니다. 배터리를 이러한 탭 아래로 밀어넣어야 합니다. 다음 그림은 배터리가 없는 상태와 올바르게 설치한 상태의 배터리함을 보여줍니다.

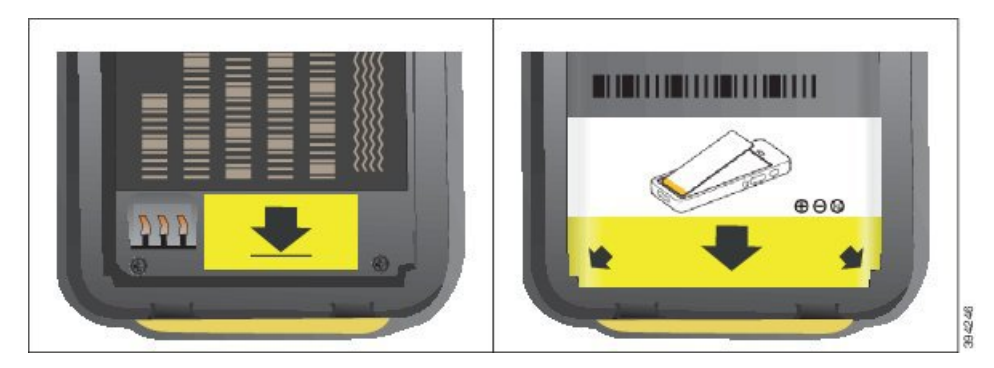

- a) 배터리의 아래쪽 가장자리가 배터리함 아래쪽과 가까워지도록 배터리를 잡습니다. 전화기의 금 속 접촉부와 배터리가 서로 마주 보는지 확인합니다. 배터리에서 Cisco 로고는 잠금 걸쇠와 가까 워야 하고 화살표는 전화기 바닥과 가까워야 합니다.
	- 주의 배터리를 무리하게 배터리함으로 밀어넣으면 배터리함과 배터리가 손상됩니다.
- b) 배터리 아래쪽을 배터리함 아래쪽의 탭 밑으로 밀어 넣습니다.
- c) 배터리가 제자리에 들어갈 때까지 배터리를 배터리함에 눌러 넣습니다.
- d) 배터리에 가벼운 플라스틱 당김 탭이 있는 경우 배터리 위로 탭을 접습니다.
- 단계 **4** 배터리함 덮개의 안쪽에 있는 개스킷을 점검하고 필요한 경우 물에 적신 천으로 청소합니다.
	- 오일 또는 알코올 기반 세정제를 개스킷에 사용하지 마십시오. 이러한 세정제는 개스킷을 손상시키고 전화기 보증을 무효화시킵니다. 주의

단계 **5** 배터리함에 덮개를 다시 씌웁니다.

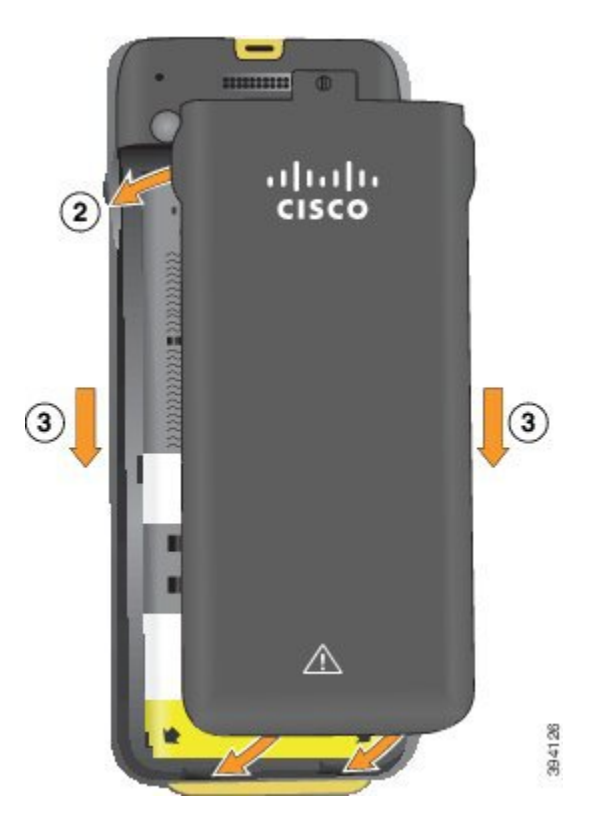

- 배터리 덮개를 닫을 때는 완전히 닫혔는지 확인합니다. 그렇지 않으면 먼지 및 물이 배터리 함에 들어갈 수 있습니다. 주의
- a) 덮개 하단의 탭을 전화기의 톱니 모양에 맞춥니다.

탭을 전화기로 밀어 넣습니다.

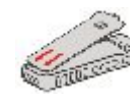

b) 덮개가 딸각 소리를 내며 제자리에 끼워질 때까지 덮개를 전화기 쪽으로 단단히 누릅니다. 덮개 양옆의 위쪽, 중간 및 아래쪽의 누릅니다.

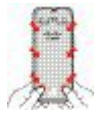

- 덮개를 강제로 아래로 내리지 마십시오. 덮개가 부드럽게 고정되지 않으면 덮개를 제거 한 후 배터리가 올바르게 삽입되어 있는지 확인합니다. 주의
- c) 덮개가 전화기와 같은 높이인지 확인하고, 동전을 사용하여 덮개를 고정합니다.

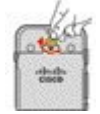

단계 **6** 배터리함에 덮개를 다시 씌웁니다.

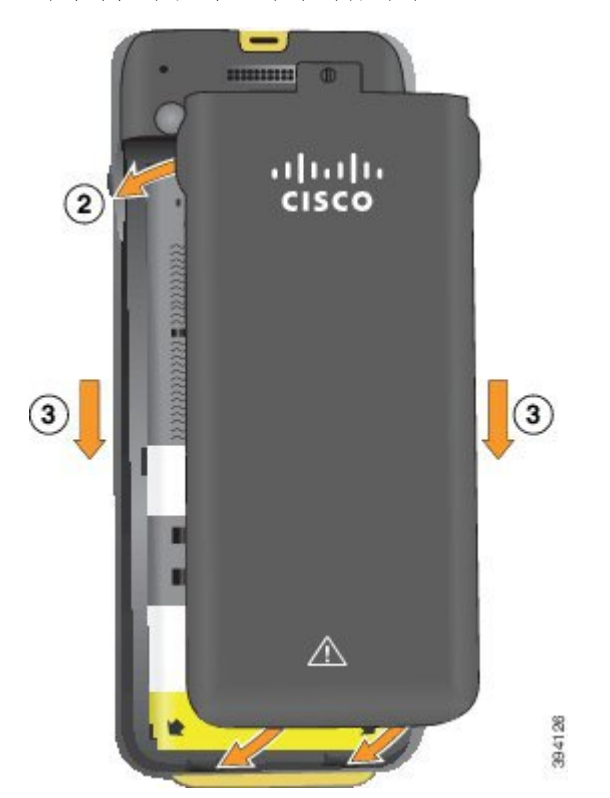

- 배터리 덮개를 닫을 때는 완전히 닫혔는지 확인합니다. 그렇지 않으면 먼지 및 물이 배터리 함에 들어갈 수 있습니다. 주의
- a) 덮개 하단의 탭을 전화기의 톱니 모양에 맞춥니다.

탭을 전화기로 밀어 넣습니다.

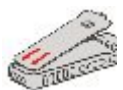

b) 덮개가 딸각 소리를 내며 제자리에 끼워질 때까지 덮개를 전화기 쪽으로 단단히 누릅니다. 덮개 양옆의 위쪽, 중간 및 아래쪽의 누릅니다.

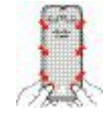

- 덮개를 강제로 아래로 내리지 마십시오. 덮개가 부드럽게 고정되지 않으면 덮개를 제거 한 후 배터리가 올바르게 삽입되어 있는지 확인합니다. 주의
- c) 덮개가 전화기와 같은 높이인지 확인하고, 동전을 사용하여 덮개를 고정합니다. 나사는 꼭 맞아 야 합니다. 너무 꽉 조이지 마십시오.

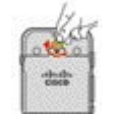

관련 항목

[손상된](#page-22-0) 배터리 식별, 23 페이지

## <span id="page-22-0"></span>손상된 배터리 식별

전화기 배터리에서 손상의 물리적 징후를 발견할 수 있습니다. 물리적 징후는 다음과 같습니다.

- 팽창
- 휘어짐
- 마감 캡 파손

참고 배터리를 교체할 때 배터리 및 배터리함에 손상의 물리적 징후가 있는지 확인할 것을 권장합니다.

팽창된 배터리

식별

- 배터리를 테이블에 평평한 상태로 올려놓을 수 없습니다. 모서리를 만지면 흔들릴 수 있습니다.
- 설치된 배터리가 배터리함에서 평평한 상태가 아닙니다.
- 뒷면 덮개가 완전히 닫히지 않음(특히 도어 중간 부분)
- 배터리를 제거하려고 하는데 배터리함에서 뺄 수 없습니다. 배터리함에서 배터리를 무리하게 빼내야겠다는 생각이 들 수 있습니다.

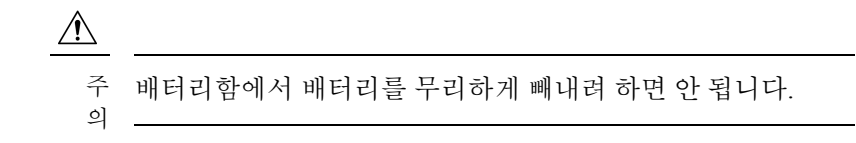

예

다음 이미지는 끝부분이 팽창된 배터리를 나타냅니다.

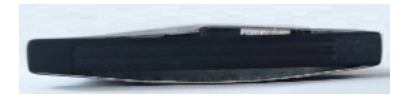

다음 이미지는 또 다른 배터리의 팽창된 모습입니다.

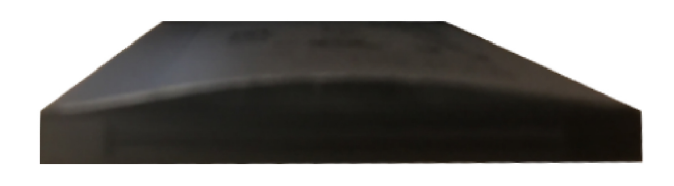

다음 그림은 배터리함에 있는 배터리가 팽창된 모습을 나타낸 것입니다. 배터리 주변을 둘러싼 배터 리함 벽과 배터리가 수평이 아닙니다.

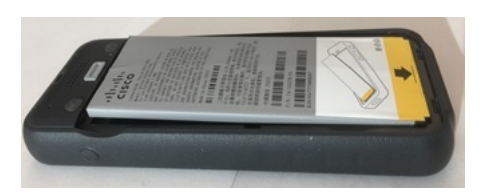

다음 이미지는 덮개가 닫혀 있을 때 팽창해 있는 동일한 배터리의 모습을 나타냅니다. 덮개 가운데는 굽은 모양입니다. 덮개 중앙에 있는 걸쇠가 쉽게 연결되지 않습니다.

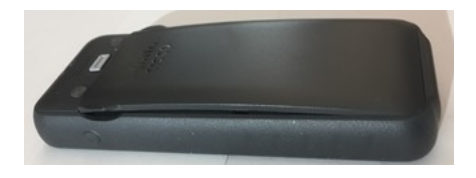

또한 배터리는 가로나 세로 방향으로 팽창할 수 있고, 이로 인해 배터리 제거가 어려워집니다. 기구 를 사용해 배터리를 무리하게 빼내지 마십시오.

휘어진 배터리

식별

배터리를 테이블에 평평한 상태로 올려놓을 수 없습니다. 모서리를 만지면 흔들릴 수 있습니다.

예

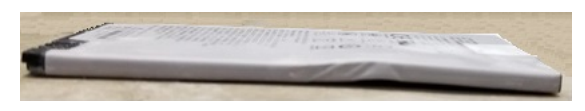

마감 캡이 파손되거나 손상됨

식별

배터리 양끝에 있는 플라스틱 캡이 제대로 부착되어 있지 않습니다.

예

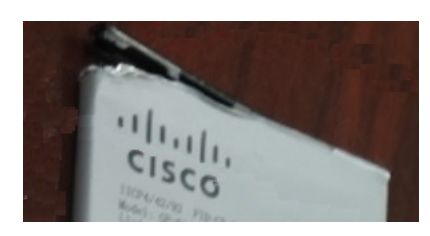

전화기 설정

## 전화기 배터리 충전

다음 옵션을 사용하여 배터리를 충전할 수 있습니다.

- USB 케이블 AC 전원 어댑터 또는 컴퓨터로 전화기를 충전할 수 있습니다.
- 데스크톱 충전기 전화기를 사용과 동시에 충전할 수 있습니다.
- 멀티 충전기 여러 전화기를 동시에 충전할 수 있습니다.

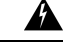

경고**!** 폭발 위험: 폭발 가능성이 있는 환경에서 전화기 배터리를 충전하지 마십시오. 설명문 431

배터리는 AC 전원 어댑터, 데스크톱 충전기 또는 멀티 충전기로 충전하면 약 3시간이 걸립니다. USB 케이블과 컴퓨터를 사용하여 충전할 경우에는 약 6시간이 걸립니다.

관련 항목

멀티 [충전기](w88x_b_wireless-8821-8821ex-user-guide_chapter8.pdf#nameddest=unique_18) [데스크톱](w88x_b_wireless-8821-8821ex-user-guide_chapter8.pdf#nameddest=unique_17) 충전기

#### 예비 배터리 충전

더 긴 통화 시간이 필요할 경우 충전된 예비 배터리를 준비하면 유용합니다. 데스크톱 충전기 또는 멀티 충전기를 사용하여 예비 배터리를 충전할 수 있습니다.

 $\mathbf{A}$ 

경고**!** 폭발 위험: 폭발 가능성이 있는 환경에서 예비 배터리를 충전하지 마십시오. 설명문 431

예비 배터리는 데스크톱 충전기 또는 멀티 충전기를 사용하면 충전에 약 3시간이 걸립니다.

관련 항목 멀티 [충전기](w88x_b_wireless-8821-8821ex-user-guide_chapter8.pdf#nameddest=unique_18)

[데스크톱](w88x_b_wireless-8821-8821ex-user-guide_chapter8.pdf#nameddest=unique_17) 충전기

<span id="page-24-0"></span>전원 어댑터 준비

전화기의 전원 어댑터는 작습니다. 전원 어댑터를 사용하려면 프롱을 펼쳐야 합니다. 어댑터를 사용 한 후 프롱을 접을 수 있습니다.

또한 해당 지역의 전원 어댑터를 전기 콘센트에 꽂으려면 추가 클립이 필요할 수 있습니다.

프로시저

단계 **1** 손가락으로 프롱 가장자리를 잡고 딸깍- 하고 제 위치에 채워질 때까지 프롱을 위로 당깁니다.

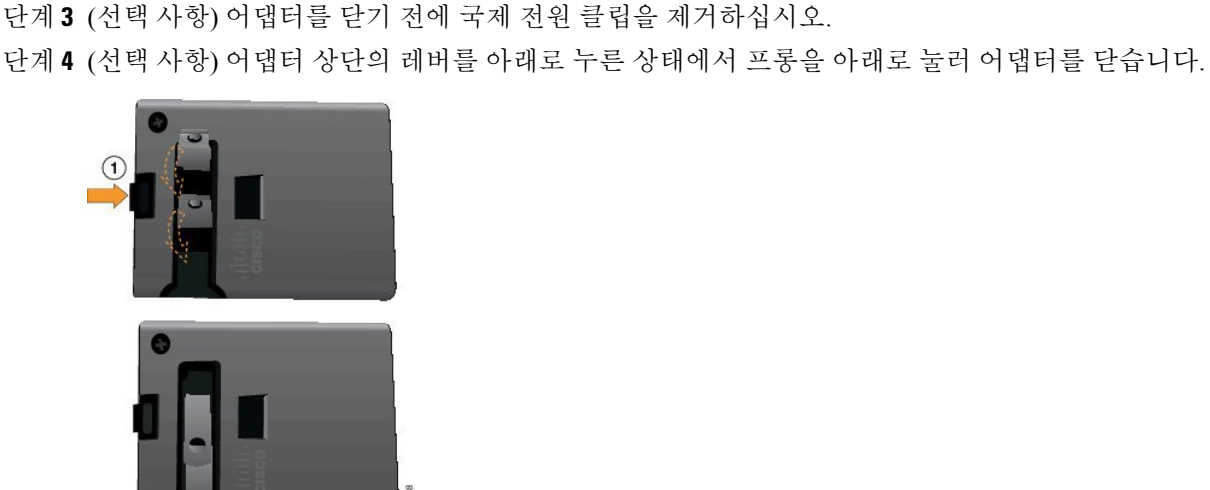

단계 **2** (선택 사항) 국제 전원 클립을 설치합니다.

**AC** 전원 공급 장치로 배터리 충전

AC 전원 공급 장치를 사용하여 전화기를 충전할 수 있습니다. 전원 공급 장치를 사용하여 전화기를 충전할 때 배터리가 완전히 충전되는 데는 최대 3시간이 걸릴 수 있습니다.

USB 케이블의 와이드 커넥터가 전화기에 자석을 사용하여 고정됩니다. 커넥터에는 올바르게 배열해 야 하는 핀이 있습니다. 화면이 사용자 쪽을 향하도록 전화기를 잡으면 커넥터의 배터리 아이콘이 보 입니다.

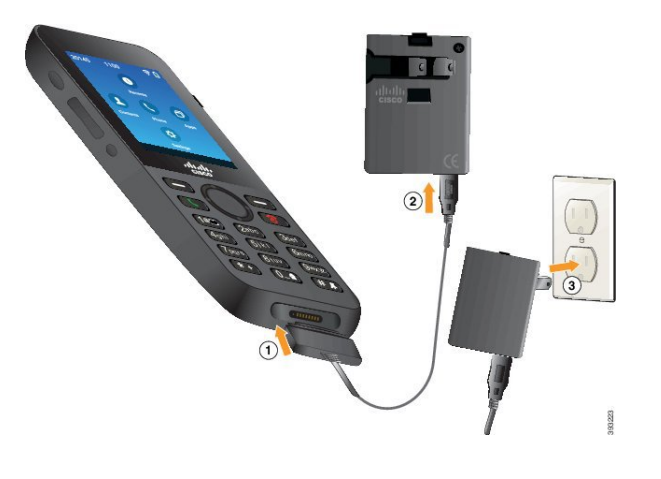

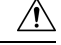

위험한 환경에서 전화기를 충전하지 마십시오. 전화기가 젖은 경우 충전하지 마십시오. 주의

시작하기 전에

전화기와 함께 제공된 USB 전원 케이블이 필요합니다.

전원 [어댑터](#page-24-0) 준비, 25 페이지에 설명된 대로 사용할 전원 어댑터를 준비해야 합니다.

프로시저

단계 **1** 핀을 맞추고 USB 케이블을 전화기 하단에 꽂습니다.

- 단계 **2** USB 케이블을 전화기 어댑터에 꽂습니다.
- 단계 **3** 전원 어댑터를 전기 콘센트에 꽂습니다.

### **USB** 케이블과 컴퓨터의 **USB** 포트로 배터리 충전

컴퓨터를 사용하여 전화기를 충전할 수 있습니다. 컴퓨터를 사용하여 전화기를 충전할 때 배터리가 완전히 충전되는 데는 최대 6시간이 걸릴 수 있습니다.

USB 케이블의 와이드 커넥터가 전화기에 자석을 사용하여 고정됩니다. 커넥터에는 올바르게 배열해 야 하는 핀이 있습니다. 화면이 사용자 쪽을 향하도록 전화기를 잡으면 커넥터의 배터리 아이콘이 보 입니다.

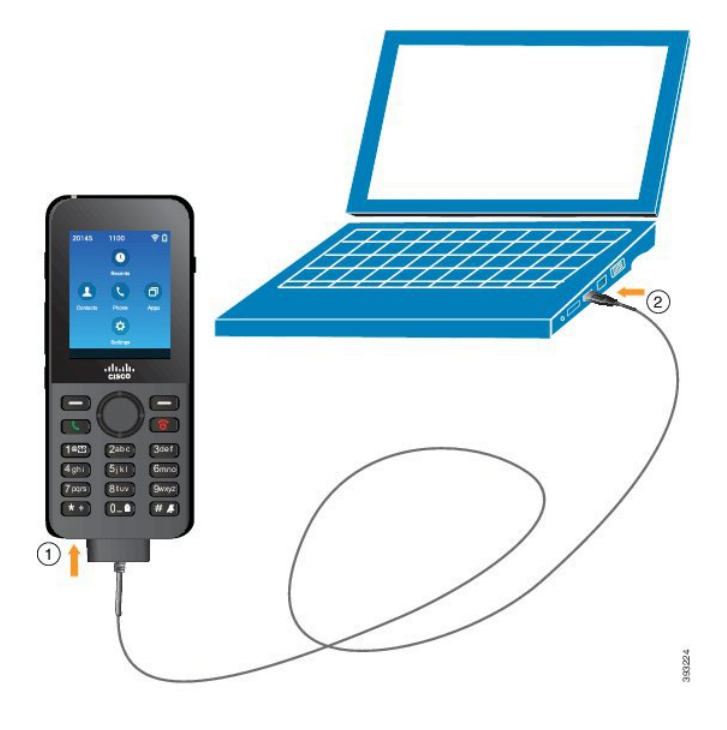

 $\triangle$ 

위험한 환경에서 전화기를 충전하지 마십시오. 전화기가 젖은 경우 충전하지 마십시오. 주의

프로시저

단계 **1** 핀을 맞추고 USB 케이블의 긴 커넥터를 전화기 하단에 연결합니다. 단계 **2** 다른 쪽 끝을 컴퓨터의 USB 포트에 꽂습니다.

# <span id="page-27-0"></span>전화기 구성

전화기 구성은 다음 방법 중 하나를 사용합니다.

- 관리자가 전화기를 설정합니다. 이럴 경우, 사용자는 구성 작업을 할 필요가 없습니다. 관리자가 구성 메뉴에 대한 사용자의 액세스를 잠글 수 있습니다.
- 사용자가 전화기를 Wi-Fi 네트워크용으로 설정하고 통화 제어 시스템에 연결하도록 설정합니 다. 이럴 경우, 관리자는 전화기에 입력해야 하는 정보를 제공합니다.

### **Wi-Fi** 네트워크에 전화기 추가

IP 주소를 입력할 때 해당 필드로 스크롤 이동하고 선택을 누릅니다. 필드가 필드 하나에서 여러 입력 상자로 바뀝니다. 키패드를 사용하여 숫자를 입력하고 탐색 링을 사용하여 필드 사이를 이동합니다.

전화기를 구성하고 변경사항을 저장하면 전화기가 Cisco Unified Communications Manager에 연결됩 니다. 연결이 설정되면 전화기에 구성 파일이 다운로드되고 필요한 경우 펌웨어를 새 펌웨어 로드로 업그레이드합니다.

시작하기 전에

Wi-Fi 네트워크에 대한 다음 정보가 필요합니다.

• SSID

- 보안 유형(예: WEP, EAP)
- 선택한 보안 유형에 대한 PIN 또는 패스키

프로시저

- 단계 **1** 설정 앱에 액세스합니다.
- 단계 **2 Wi-Fi**를 선택합니다.
- 단계 **3** 프로파일을 선택합니다.
- 단계 **4** (선택 사항) 프로파일 이름을 설정합니다.
	- a) 프로파일 이름을 선택합니다.
	- b) 키패드를 사용하여 새 이름을 입력합니다.
		- 뒤로 < 스프트키는 커서 외쪽 문자를 삭제합니다.
		- 탐색 링을 사용하여 필드에서 왼쪽에서 오른쪽으로 이동합니다.
	- c) 추가 m를 누르고 저장을 선택합니다.

#### 단계 **5** 네트워크 구성 > **IPv4** 설정을 선택합니다.

네트워크가 DHCP를 지원하지 않으면 다음 단계를 수행하십시오.

- a) 필수: **DHCP**를 선택하고 끄기를 누릅니다.
- b) **IP** 주소를 선택하고 전화기의 할당된 주소를 입력합니다.
- c) 서브넷 마스크를 선택하고 필수 서브넷 마스크를 입력합니다. 예: 255.255.255.0.
- d) 기본 라우터를 선택하고 기본 라우터의 IP 주소를 입력합니다.
- e) **DNS** 서버 **1**을 선택하고 DNS 서버의 IP 주소를 입력합니다.

모든 네트워크의 경우,

a) 대체 TFTP를 선택하고 켜기로 설정합니다.

- c) 추가를 누르고 저장을 선택합니다.
- d) 신뢰 목록 창에서 다음을 누르고 지우기를 선택합니다.
- e) 뒤로를 선택한 다음 다시 뒤로를 선택합니다.
- 단계 **6 WLAN** 구성을 선택합니다.
- 단계 **7 SSID**를 선택합니다.

다.

- a) 키패드를 사용하여 액세스 지점의 SSID를 입력합니다.
- b) 추가를 누르고 저장을 선택합니다.
- 단계 **8** 보안 모드를 선택합니다.
- 단계 **9** 액세스 지점에 필요한 보안 유형을 선택합니다.
- 단계 **10** 다음 표를 사용하여 필수 보안 필드를 설정합니다.

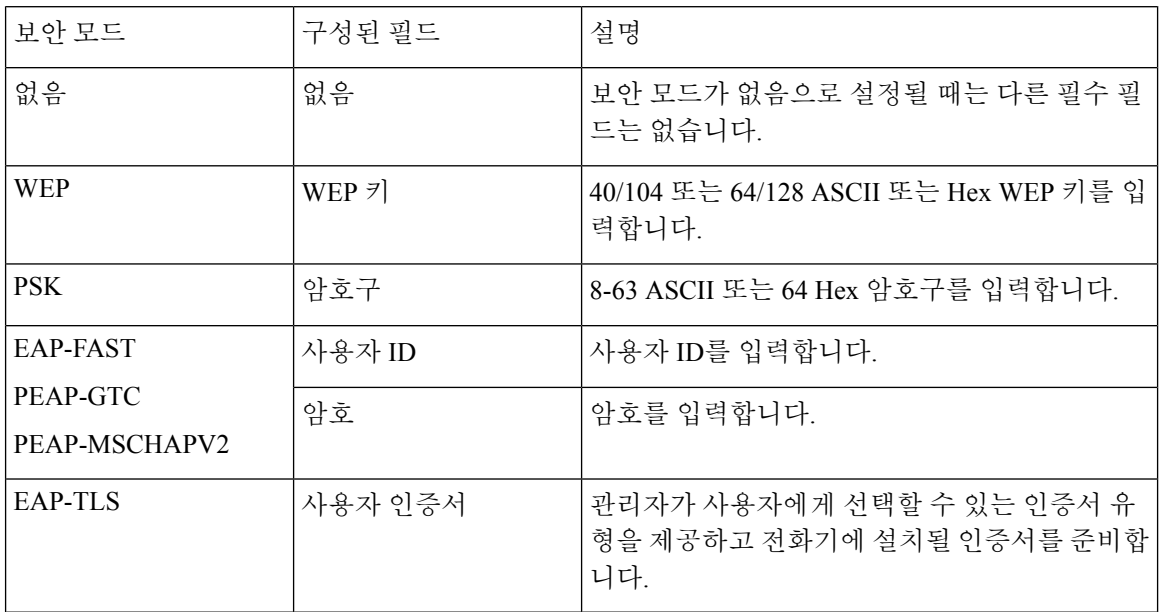

단계 **11 802.11** 모드를 선택하고 필수 모드를 선택합니다.

모드에 따라 주파수가 결정됩니다. 모드를 자동으로 설정할 경우 전화기는 5GHz 또는 2.4GHz 주파 수를 사용할 수 있으며, 선호되는 주파수는 5GHz입니다.

단계 **12** 통화 중 절전을 선택하고 선택을 눌러 설정을 변경합니다.

이 필드는 문제를 해결하기 위해 필요한 경우에만 사용 안 함으로 설정해야 합니다.

- 단계 **13** 추가를 누르고 저장을 선택합니다.
- 단계 **14** 전원**/**통화종료 를 누릅니다.